## Wireless Mesh Network with Small and Low Cost Devices

The goal of this project is to implement a wireless mesh network that provides connectivity and multimedia services in a geographic area such as a small campus.

Mesh networking performance is directly related to the number of available radio channels. Particularly, a mesh node with one wireless LAN chipset is able to transmit and receive on a single channel. As a result, a wireless mesh network rarely can fully exploit the aggregate bandwidth available in the radio spectrum provisioned by the standards. For a scientific explanation of this problem, please refer to this research team page.

In order to overcome this problem, we implement in this project low cost multi-channel mesh devices consisting of a wireless router with an additional WLAN adapter. A typical equipment list that can be used for implementing the project is presented in the following:

- TP-Link MR3020 wireless router.
- USB WLAN adapter based on the Ralink RT5370 chipset.
- Raspberry Pi Model B.

Make sure you have the attitude adjustment release of OpenWRT on your TP-LINK MR3020. For more information on how to flash the firmware on your router and take basic control, please refer to this article.

Start by updating the package list and installing the necessary packages for the USB WLAN adapter.

```
root@MeshNode:~# opkg update
root@MeshNode:~# opkg install kmod-rt2800-lib kmod-rt2800-usb kmod-rt2x00-
lib kmod-rt2x00-usb
```

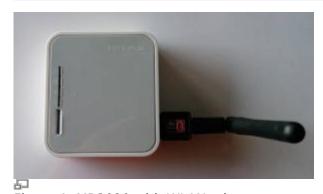

Figure 1. MR3020 with WLAN adapter

Plug the WLAN adapter on the USB port of your routeur and verify that is detected:

```
root@MeshNode:~# wifi detect
config wifi-device radio2
    option type    mac80211
    option channel 11
    option macaddr 00:e0:4c:81:88:8a
    option hwmode 11ng
```

```
option htmode
                        HT20
        list ht capab
                        GF
        list ht capab
                        SHORT-GI-20
        list ht capab
                        SHORT-GI-40
        list ht capab
                        RX-STBC1
        # REMOVE THIS LINE TO ENABLE WIFI:
        option disabled 1
config wifi-iface
        option device
                        radio2
        option network
                        lan
        option mode
                        ap
        option ssid
                        OpenWrt
        option encryption none
```

Now, copy the detected WiFi modules into the wireless configuration of your MR3020.

```
root@MeshNode:~# wifi detect > /etc/config/wireless
```

Your wireless configuration file should be similar to the following:

## /etc/config/wireless

```
config wifi-device
                    radio0
        option type
                        mac80211
        option channel
                        11
        option macaddr f8:d1:11:bd:62:ce
        option hwmode
                        11ng
        option htmode
                        HT20
        list ht capab
                        SHORT-GI-20
        list ht capab
                        SHORT-GI-40
        list ht capab
                        RX-STBC1
        list ht capab
                        DSSS CCK-40
config wifi-iface
        option device
                        radio0
        option network lan
        option mode
                        ap
        option ssid
                        OpenWrt1
        option encryption none
config wifi-device
                    radio1
        option type
                        mac80211
        option channel
        option macaddr
                        00:e0:4c:81:88:8a
        option hwmode
                        11ng
        option htmode
                        HT20
        list ht capab
                        GF
        list ht capab
                        SHORT-GI-20
        list ht capab
                        SHORT-GI-40
        list ht capab
                        RX-STBC1
```

http://wiki.lahoud.fr/ Printed on 2025/07/04 07:13

```
config wifi-iface
    option device radio1
    option network lan
    option mode ap
    option ssid OpenWrt2
    option encryption none
```

Check that both antennas are working:

```
root@MeshNode:~# wifi up
Configuration file: /var/run/hostapd-phy0.conf
Using interface wlan0 with hwaddr f8:d1:11:bd:62:ce and ssid "OpenWrt1"
Configuration file: /var/run/hostapd-phy1.conf
Using interface wlan1 with hwaddr 00:e0:4c:81:88:8a and ssid "OpenWrt2"
```

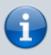

The USB WLAN adapter does not seem to be supported in the latest Barrier Breaker relaease of OpenWRT. Additional packages are installed correctly but the adapter is not detected as a WLAN module.

Start by installing the B.A.T.M.A.N package on your router:

From:

http://wiki.lahoud.fr/ - wikiroute

Permanent link:

http://wiki.lahoud.fr/doku.php?id=wireless\_mesh&rev=1413645560

Last update: 2014/10/18 17:19

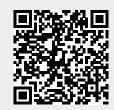